# **TALLER 2 – PRÁCTICO**

### **GASTOS MENSUALES**

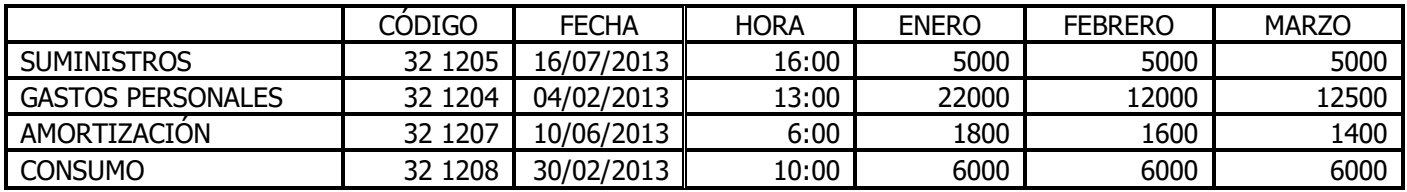

#### **INGRESOS MENSUALES**

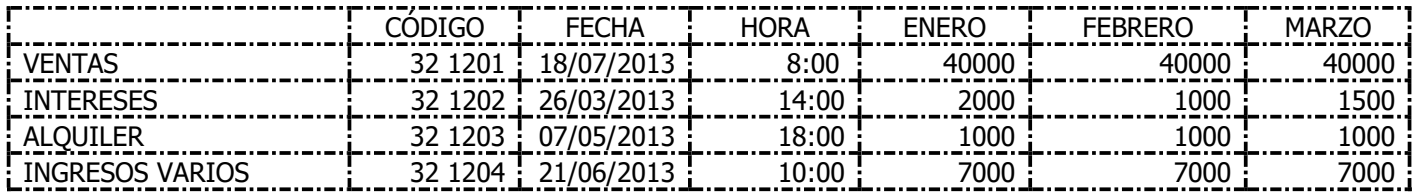

#### **1. Una vez realizado el ejercicio, debes hacer los siguientes pasos:**

- $\triangleright$  Selecciona los datos, y aplica fuente CENTURY.
- $\triangleright$  Selecciona los títulos y aplica fuente Arial Black.
- $\triangleright$  El tamaño de la fuente de los datos debe ir a 12 pto.
- Los Conceptos **"GASTOS PERSONALES** debe ir en Verdana y tamaño 11
- $\triangleright$  Los títulos en Negrita, Cursiva y tamaño 16 pto.
- **EXECUS** Los meses en Negrita color azul oscuro
- Centrar los títulos "**GASTOS MENSUALES**" e "**INGRESOS MENSUALES**", color fuente verde oscuro.
- $\triangleright$  Centrar en sus celdas los datos de los meses
- Crea los bordes tal como aparece en el ejercicio.
- $\triangleright$  Rellena de color claro las celdas que contienen los números
- $\triangleright$  Rellena de color amarillo muy claro las celdas que contienen los meses
- $\triangleright$  Rellena de un verde muy claro las celdas que contienen los gastos e ingresos
- $\triangleright$  Para los campos que contienen las fechas, aplica formato fecha larga.
- $\triangleright$  Para los campos que contienen la hora, aplica formato hora.
- $\triangleright$  Para los meses de "**ENERO**", aplica formato moneda con dos decimales y símbolo \$Español (Colombia).
- Para los meses de "**FEBRERO**", aplica formato número con cuatro, usar separadores de miles.
- Para los meses de "**Marzo**", aplica formato contabilidad con dos decimales y símbolo ninguno.
- $\triangleright$  Para los campos que contienen los códigos, aplica el formato personalizado (##) ####
- Guárdalo con tu nombre y curso " **NOMBRE + 10-01 JT".**

## **2. Desarrollar el ejercicio FUNCIONES.**

# **3. Desarrollar el ejercicio CONCATENAR.**